# **Ra**č**unanje radnog vremena**

Najjednostavniji model računanja radnog vremena je da se prati ko je kada došao i kada otišao i da se izračuna razlika (tj. ukupno prisutstvo) za svaki dan. I to je mnogo bolje nego da se radno vreme ne prati uopšte, ali mnoge pojave ostaju neprimećene i tipovi prisustva neiskazani:

- kašnienia/raniii dolasci:
- raniii odlasci/kasniii odlasci:
- izlasci u toku radnog vremena;
- prekovremeni rad;
- rad subotom, na praznik, noću i sve moguće kombinacije

Program za računanje radnog vremena treba da je u mogućnosti da raščlani vreme koje je zaposleni proveo na poslu na različita tzv. vremenska konta i to na osnovu pravila datog preduzeća (ta pravila su neočekivano raznovrsna i mogu biti skroz drugačija za npr. dva naizgled slična preduzeća).

Naš program KatzeReports je zasnovan na definisanju očekivanog ponašanja zaposlenog (tzv. kalendar) i upoređivanju toga sa stvarnim ponašanjem (registracija ulazaka i izlazaka).

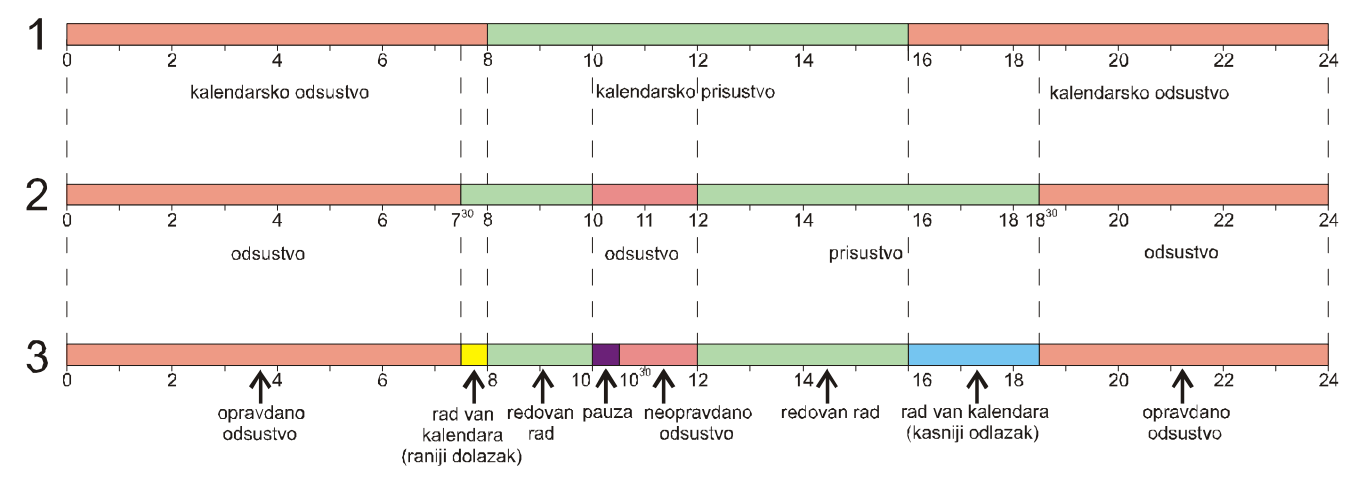

Na gornjoj slici možete da vidite 3 grafika: prvi prikazuje kalendarski dan (predviđena stanja), drugi radni dan (ostvarena stanja), a treći rezultujuća vremena (razvrstavanje vremena). Ovo je samo jedan primer razvrstavanja radnog vremena, a program KatzeReports Vam dozvoljava neograničen broj različitih razvrstavanja vremena.

# **ID mediji**

Da bi se vršila evidencija radnog vremena, svi zaposleni treba da dobiju identifikacioni medij.

Mi koristimo 2 vrste ID medija: Dallas iButton-e i RF kartice/RF tagove.

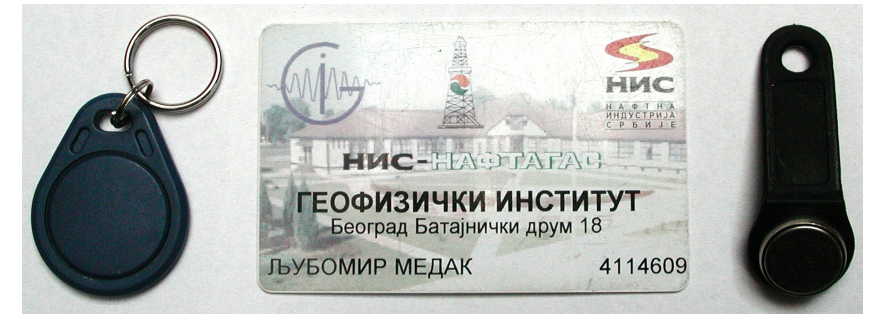

**iButton** (touch memorija) je memorijska komponenta sa dva izvoda preko kojih se odvija kompletna komunikacija i razmena podataka. Smeštena je u robustno kućište od nerđajućeg čelika koje podseća na dugmaste baterije za elektronske časovnike. Nalazi se u plastičnom držaču koji je pogodan za nošenje na privesku za ključeve.

Osim mehaničke robustnosti (500g ubrzanje), otporne su na hemijske uticaje u širokom temperaturnom opsegu od -40<sup>0</sup>C do +85<sup>0</sup>C (u zavisnosti od modela). Za touch memoriju je karakteristično da svaka ima jedinstven broj (ne postoje dve iste na svetu). Ovom broju se u programu pridružuje ime i prezime osobe koja poseduje touch memoriju. RF kartica je dimenzija: 54mm x 85mm, a RF tag 32mm x 40mm. Oba RF medija se očitavaju približavanjem na nekoliko cm od RF čitača. RF kartica i RF tag sadrže fabrički upisan broj. Ovom broju se u programu pridružuje ime i prezime osobe koja poseduje RF karticu.

Prednost touch memorije je robustnost, dok je prednost RF kartice personalizacija (slika i logo firme) i daljinsko očitavanje, što je prednost i RF tag-a. Iako su robustniji od RF kartica, RF tag-ovi nisu toliko robustni kao touch memorije.

# **Sistemi za ERV**

Najjeftiniji način evidencije radnog vremena je čitač iButtona (SL-264) ili RF kartica (SL-267) za PC tastaturu ili čitač iButton-a (SL-284) ili RF kartica (SL-287) za USB port, program za izbor aktivnosti SL-866VT (virtualni terminal) i program za evidenciju radnog vremena KatzeReports lite. Ceo postupak se sastoji od sledećeg: zaposleni treba da izabere aktivnost sa mišem i klikne na izabrani kružić virtualnog terminala. Posle toga treba samo da se evidentira sa svojim ID medijom na čitaču i postupak evidentiranje je obavljen.

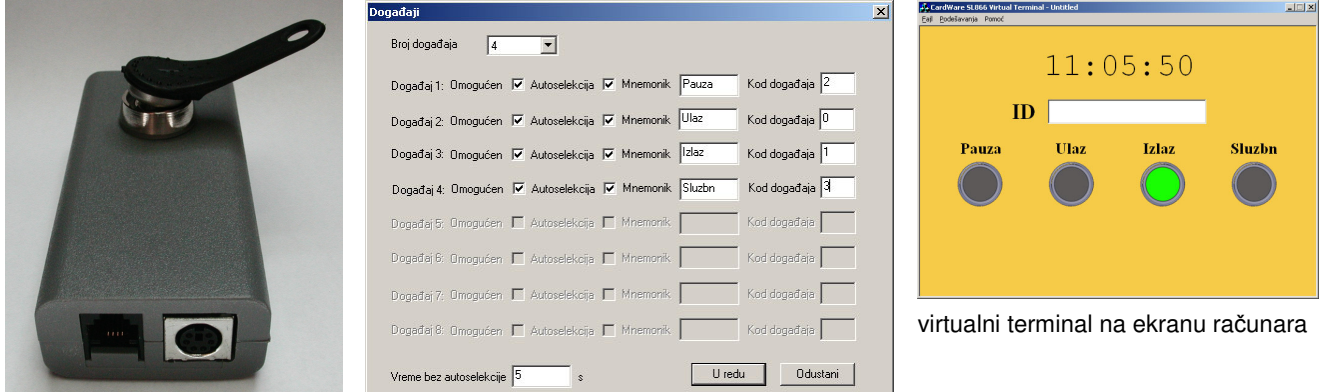

### čitač SL-264 konfiguraciona tabela virtualnog terminala

Ovaj sistem se zasniva na PC računaru i podesan je za manji broj zaposlenih u kancelarijskim uslovima.

Za preduzeća sa preko 20-30 zaposlenih i gde je upotreba PC-a nemoguća (spoljašnja montaža čitača, zahtevana veća pouzdanost), rešenje je u nekoj kombinaciji kontrolera i čitača. Kontroleri rade izvesno vreme i kada nema struje, a čuvaju registracije zaposlenih i kada usled ispražnjenog akumulatora prestaju da rade.

Kontroleri SL-83 i SL-84 dozvoljavaju prolazak 30 odnosno 60 ljudi u minuti u jednom smeru, a dva puta više ako radnici istovremeno ulaze i izlaze. To je jedino njihovo ograničenje.

Kontroleri imaju i druge funkcije koje su već ugrađene kao npr: kontrola pristupa (otvaranje vrata, kapija,

rampi na osnovu ID medija zaposlenih) i generator slučajnih događaja (pretres, alkotest).

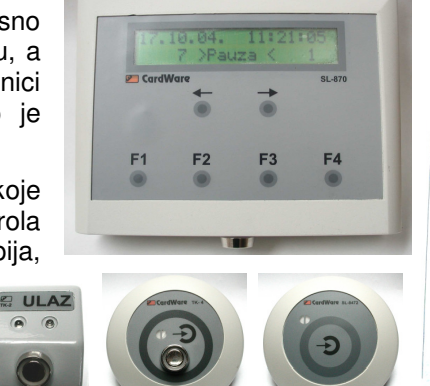

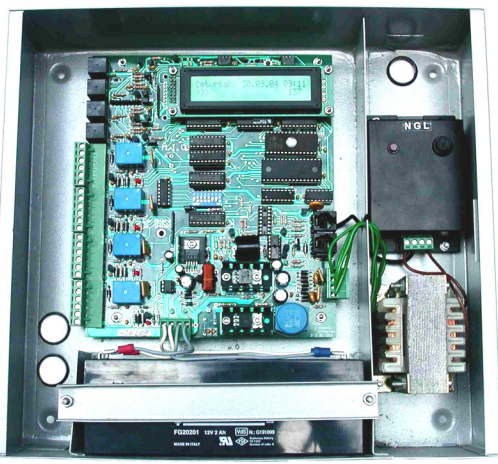

D B 图 28 3 中 1 图

)<br>Agić Zdravko

Novković Goran

Stojadinović Goran

Videnović Branislav

**Dorđević Vladimi** 

Milenković Goran

Nikšić Miodrag

Vučić Bobar

Krstić Slavko

2ivković Dejan

Spasić Vlastimir

Videnović Aleksandra

)<br>Vidojković Zvonko

Danković Najdar

**Aleksić Aleksanı** 

2ivković Vojislav

Janačković Gojk **D** Đorđević Velin

**O** Dinić Dragoslav

Stratijev Đorđe

Jovanović Jugosl

išić Slavol

◯ Kostić Dragan

.<br>Test kpl

● Vojinović Mihajlo<br>● Čirić Milorad

Milojević Radovar

Nicić Radoii

Krstić Predrag

Urošević Rador

-<br>Aleksić Draga

Cirić Ivan

Pešić Đorđe

Stanojević Veroljub

Aleksić Svetoza

Zdelar Saša

## **Trenutna prisutnost: KatzePanel**

Ukoliko želite da u svakom trenutku brzo, jednostavno i pregledno vidite ko je prisutan, a ko odsutan (i po kom osnovu), za to služi program KatzePanel.

Potrebno da kreirate panel, zadate mu naziv i izaberete radnike koji će u njemu biti prikazani. Zatim treba da dodelite proizvoljnu boju svakoj vrsti

prisustva (npr.  $\bullet$  - odsutan,

prisutan,... ) i program možete da koristite. Ovaj program može da se koristi na više računara.

## **Izveštaji o radnom vremenu: KatzeReports**

### **Istorija doga**đ**aja**

Ova opcija nam omogućava da pravimo "brzi izveštaj" u kome je dat pregled svih aktivnosti za izabran vremenski period grupisan po sektorima. Da bismo dobili ovaj izveštaj, treba da izaberemo za koje zaposlene radimo izveštaj, vremenski opseg, za koje aktivnosti, da li želimo sumarni iznos svih izabranih

Boja  $ID$ Hangar:  $\overline{\circ}$  $H<sub>2</sub>$ Hangar2 Talas Magacin  $\overline{M}$ Opravdani Izlaz ि Pauza Sluzbeni Izlaz Silos1  $SL1$ Ŀ Uredu Odustani aktivnosti. U ovom prozoru je moguće praviti grupe izabranih aktivnosti koje možemo snimiti i kasnije ih pozivati.

#### **Poslednja aktivnost**

Ovom opcijom se prave izveštaji koji prikazuju poslednju aktivnost koju su zaposleni ostvarili pre nekog posmatranog trenutka. Kao i kod ostalih izveštaja potrebno je izabrati za koga se izveštaj radi (jednog ili više zaposlenih ili jedan ili više sektora Ili celo preduzeće), zatim se izabere datum i vreme i broj dana od izabranog datuma (starost registracija), pa unazad do kojih se posmatra poslednja aktivnost. Pored opsega, potrebno je izabrati i aktivnosti koje se posmatraju za dati izveštaj.

### **Pregled po** č**ita**č**kim mestima**

Ova opcija omogućava pravljenje izveštaja koji daju prikaz registracija koje su zaposleni ostvarili na odgovarajućim čitačkim mestima za neki izabrani vremenski interval. Da bi se napravio jedan ovakav izveštaj potrebno je uraditi sledeće:

KatzeReports je program za evidenciju radnog vremena zaposlenih u preduzeću. Program ima sledeće mogućnosti:

- Definisanje neograničenog broja radnih vremenâ **IN** KatzeReports izvečtaj Program razlikuje fiksno (jednokratno i dvokratno), klizno, skraćeno radno vreme, rad u
- Neograničen broj vrsta prisutnosti koje se mogu posebno prikazati u izveštajima o izmerenom radnom vremenu

smenama, prekovremeni rad.

Program razlikuje noćni rad od dnevnog, prekovremeni rad od redovnog, rad subotom i nedeljom od rada radnim danima itd.

- Neograničen broj događaja koji se mogu registrovati preko programa
- Veliki broj parametara
	- Program sadrži veći broj parametara (globalnih i personalnih), kojima je moguće opisati proces merenja radnog vre-mena u preduzećima različitih profila i veličina.
- On-line praćenje prisustva

Ukoliko je program za prikupljanje registracija (sa kontrolera) aktivan, u statusnoj liniji i listi zaposlenih uvek možete dobiti ažuran podatak o trenutno odsutni i zakašnjenja).

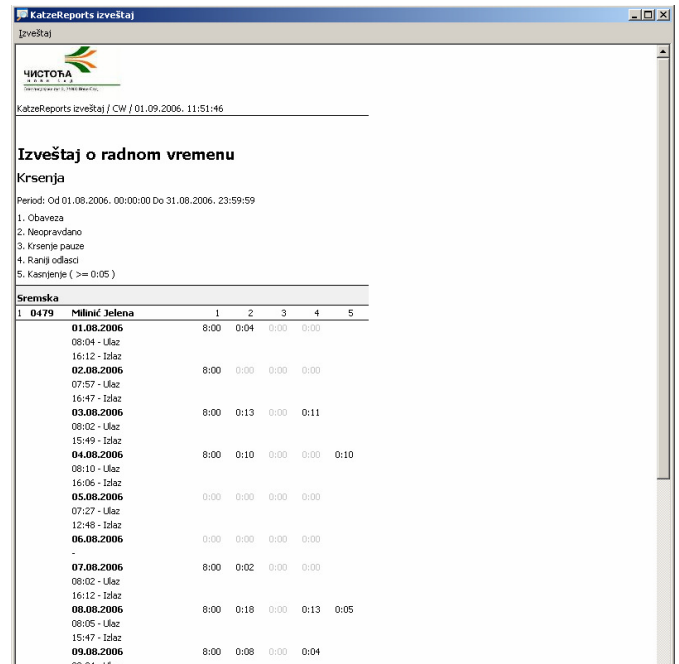

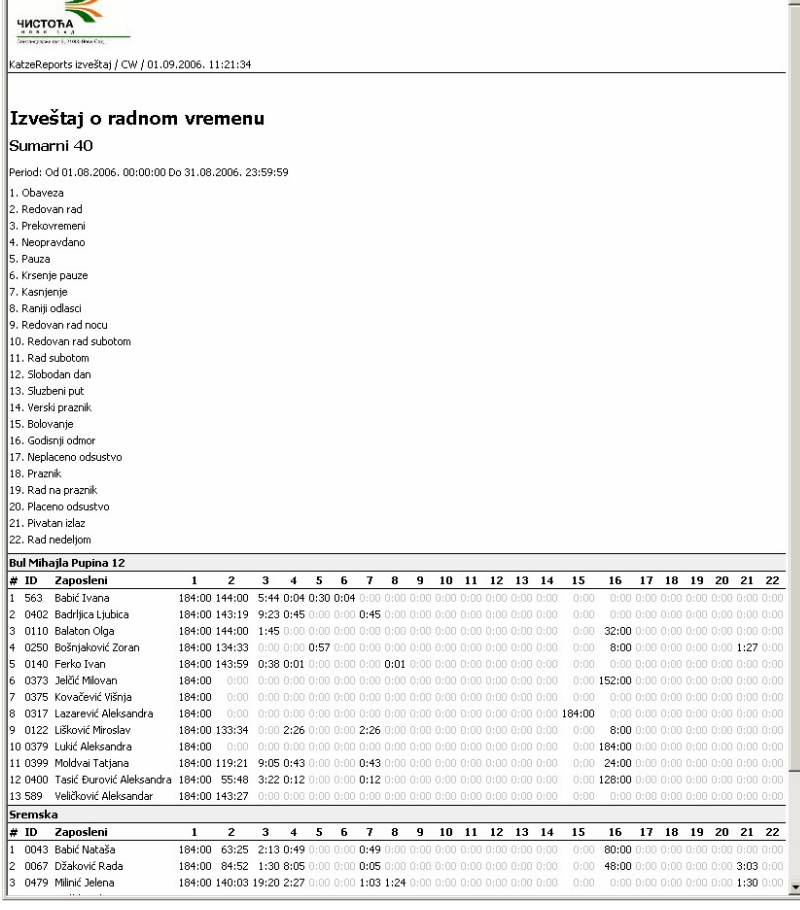

 $8:00 - 0:08 - 0:00 - 0:04$ 

8:00 0:14 0:00 0:10

 $8:00$   $0:19$   $0:00$   $0:15$ 

 $0:00 = 0:00 = 0:00 = 0:01$ 

 $|D| \times$ 

09.08.2006<br>08:04 - Ulaz<br>08:39 - Izlaz leka<br>10:05 - Ulaz<br>15:56 - Izlaz<br>10.08.2006<br>08:04 - Ulaz

11.08.2006

08:04 - Ulaz<br>15:45 - Izlaz<br>12.08.2006<br>07:23 - Haz

prisutnim i odsutnim radnicima. Takođe, postoje i izveštaji o trenutnom stanju prisutnosti (prisutni,

• Detaljni izveštaji za proizvoljan vremenski interval po raz-nim kriterijumima

Vrste izveštaja koje program nudi: izveštaji o izmerenom radnom vremenu (kumulativni ili dnevni, po vrstama sati ili ukupno), izveštaji o kršenjima radnog rasporeda (zakašnjenja, negativan saldo, raniji odlasci, neopravdani izlasci), izveštaji o istoriji događaja (registracije i odsustva), iz-veštaji o trenutnom stanju prisutnosti (prisutni, odsutni i zakašnjenja).

• Mogućnost eksportovanja izveštaja u više različitih forma-ta (HTML, Microsoft Excel, tekst ...) Na ovaj način se izveštaji mogu snimiti, koristiti za obračun plata, postaviti na internu prezentaciju u okviru firme...

### **Upitnici**

Da biste dobili izveštaje, pored registracija na čitačima i programa KatzeReports, potrebna Vam je i konfiguracija za program. Pod konfiguracijom se podrazumeva skup pravila po kojima se vrši raspodela vremena. Ta pravila su određena svim radnim vremenima koja se javljaju u Vašoj firmi.

Na primer, tu spadaju sledeća pravila:

- da li se obračunava raniji dolazak i raniji odlazak i na koji način (kompletan iznos vremena ili samo deo ili zaokruženo);
- kako se tretira zakašnjenje (npr. toleriše se zakašnjenje do 5 minuta, a preko toga se zaokružuje na prvi sledeći započeti sat);
- da li je pauza određena u nekom opsegu (npr. od 10-12) i kako se tretira trajanje pauze koja traje duže od zadatog vremena (recimo, 30 minuta) i/ili je "probila" opseg u kom treba da se koristi;
- kako se obračunava kasniji odlazak prekovremeno (npr. obračunava se tek posle nekog vremena (recimo, 15 minuta) i da li se računa 10 ili 25 minuta ako zaposleni ostane 25 minuta duže);
- mogućnost da se delovi dana obračunavaju po različitim kriterijumima (npr, ako zaposleni radi od 8 do 16 i u 10 sati otvori bolovanje, imaće 2 sata rada i 6 sati bolovanja)

Sva ova pravila se definišu kroz upitnik koji korisnik popuni.